## **【 ログイン\_iPhone 】**

1. 共通認証ログイン画面 / FIDO 認証でログイン

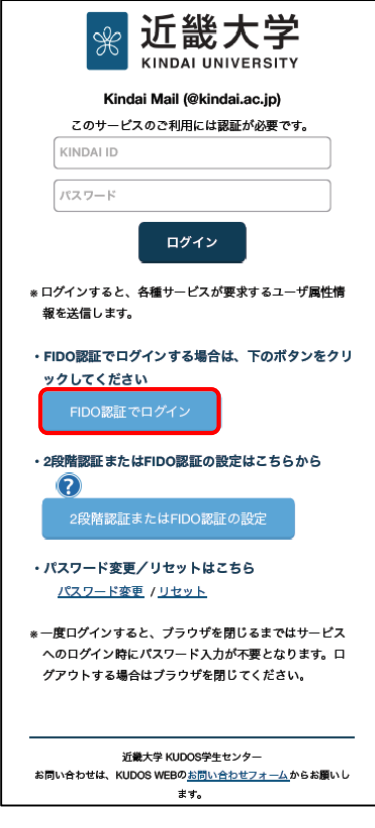

2. ID を入力して FIDO 認証でログイン

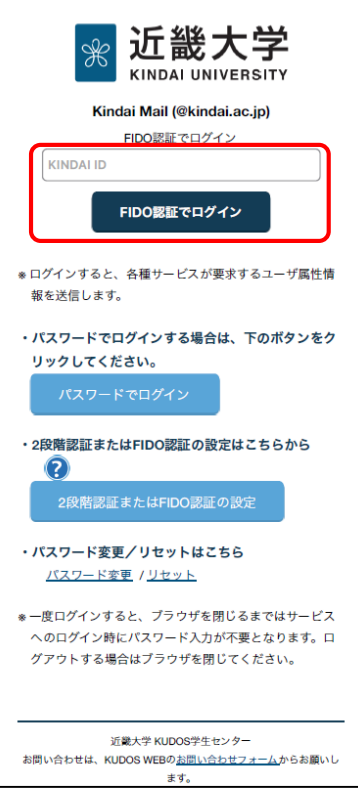

・共通認証ログイン画面より、〔FIDO 認証でログイン〕 ボタンをタップ

## ・KINDAI ID を入力し、〔FIDO 認証でログイン〕 ボタンをタップ

## 3. パスキーを使用してサインイン

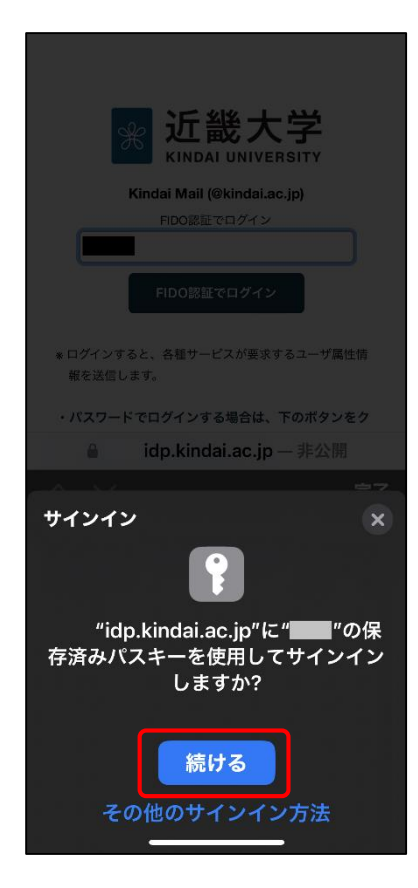

4. スマホでの生体認証完了

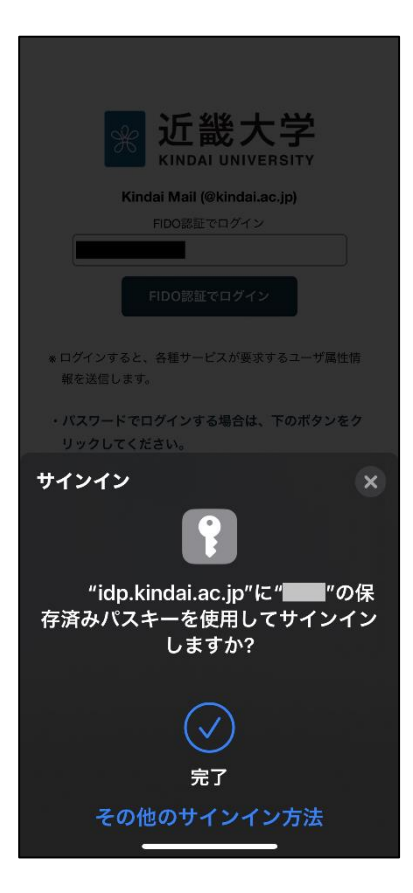

・〔続ける〕 ボタンをタップして生体認証

## 生体認証によるサインインに成功すると、ログイン完了

2